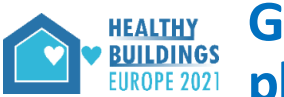

Firstly, thank you for volunteering to act as chairperson at this conference**!** Your support will contribute to make this a rewarding and enriching experience for all**!**

## Training sessions for chairpersons

- The Secretariat will invite you one of our chairperson training sessions on Zoom during the last fortnight before the conference. This is to check your sound quality, practice basic Zoom functions, and dry-run though routines. It is important that both chairs and co-chairs attend one of these.
- The conference's Zoom-rooms are available for practicing up until about 30 minutes before the first session each day, and will be "live" all day long during the conference.

# Zoom-functionality for scientific sessions (plenaries and paper-sessions)

- The Zoom rooms for paper-sessions and plenaries (coloured *yellow* and *red* in the online programme), are Zoom *WEBINAR* rooms: Attendees can therefore not speak or share their screen unless they are first promoted to "Panelists". Both chairpersons will be given "Co-host" status, allowing you yourself to override screen-sharing etc.
- As a chairperson, you should have installed the ZOOM CLIENT FOR MEETINGS from Zoom's Download Center [\(https://zoom.us/download\)](https://zoom.us/download) before the conference.

*Note*: One can join Zoom without installing this client (a web-browser app starts automatically instead when you join Zoom) but this web-app is functionally inferior (for example you cannot stop another participant's screen-share, share a whiteboard, polls, send files etc.).

## 3 main roles

Each session at the conference (plenaries, paper sessions, and workshops/seminars) have three main roles

- *Chair:* Must have a webcam and good mic. Normally has 5 main responsibilities:
	- − Introduce the session.
	- − Introduce each presenter.
	- − Keep strict timing! (see below)
	- − Round off the session by inviting everyone to chit-chat in the conference's "mingling lounge" on Wonder (it has topic-specific areas). All presenters are also expected to attend.
	- Will also be asked by the Programme Committee (Sverre Holøs for Workshops, Guangyu Cao for Papers) to report back on highlights from your session.
- *Co-chair*: Must have a webcam and a good mic. Normally has 4 main responsibilities:
	- − Back-up if the Chair is absent or late.
	- − Overall responsibility for Q&A:

- Keeps track of questions in both the Conftool Q&A-forum (see below) and Zoom chat during the session. Selects and reads out the most interesting questions to presenters in the Q&A-section/discussion at the end of the session presentations.

- If the Q&A-session goes quiet, tried to reinvigorate it by asking questions of their own. We therefore recommend co-chairs to prepare a ready list of their own questions before the session.

- If time runs out, reminds all attendees that they can continue to ask questions in the ConfTool Q&A forum (see below) or on Wonder.

- At the start of the session, assists the OsloMet Technical Assistant to mark those attendees who will be presenting, by clicking "Allow to talk" in the Participant list on Zoom. They will then be listed at the top of the attendee list.
- Join Wonder straight after the session to join in mingling.
- *Technical Assistants*: These are OsloMet volunteers with Zoom "Host" superuser privileges:
	- Keeps a low profile during the session. Webcam is normally be switched off.
- − Presents an "intro screen" with the name of the session before the start of the session, and a "looping infoslides" at the end.
- − Checks that the chairpersons and presenters are in the attendee list in the start of the session, and promotes them to Zoom "co-host" privileges (able to share webcam and talk)
- − Plays pre-recorded videos.
- Promotes/demotes attendees to "panelist" for each session/presentation, so that they can share screen and answer questions.

*No-shows*: If either the chair or co-chair are prevented from attending, then the Technical Assistant will contact the Programme Committee immediately, who are on call as back-ups.

### Timing of sessions

- Please open Zoom at least 30 minutes before the start of your session if at all possible. If there are last-minute connection problems, SMS/phone the Secretariat (Heidi Liavåg +47 93243750) or President (Peter Schild +47 41511285).
- Paper sessions (coloured yellow in the programme), have the following general schedule:
	- − **1. Start**: Short introduction by the chair.
	- − **2. Presentations**: Pre-recorded presentations are played, each one introduced live by the chair. "Long orals" last 10 minutes, and "Short orals" last 3 minutes. In the case of a missing pre-recording, the presenter will be asked to present live on Zoom (The Technical Assistant will promote the presenter to Panelist).
	- − **3. Q&A section after all the presentations**: The whole session is timed with the objective to make room for at least 20 minutes Q&A/discussion at the end. All presenters are promoted to Panellists (by the Technical Assistant). The co-chair reads out questions from the Conftool Q&A or from the Zoom chat.
	- 4. Chairpersons round off: Invite to Wonder

#### How Q&A works

- All questions from attendees Zoom *Webinar* must be written (unless they are promoted to Panelist). This saves time, because it lets the co-chair select and read out only the best questions in the available time.
- Written questions can be submitted by either Zoom chat or the cool Q&A/Discussion Forum function in our online "clickable" conference-programme (ConfTool.com). We ask the co-chair to keep an eye on these.

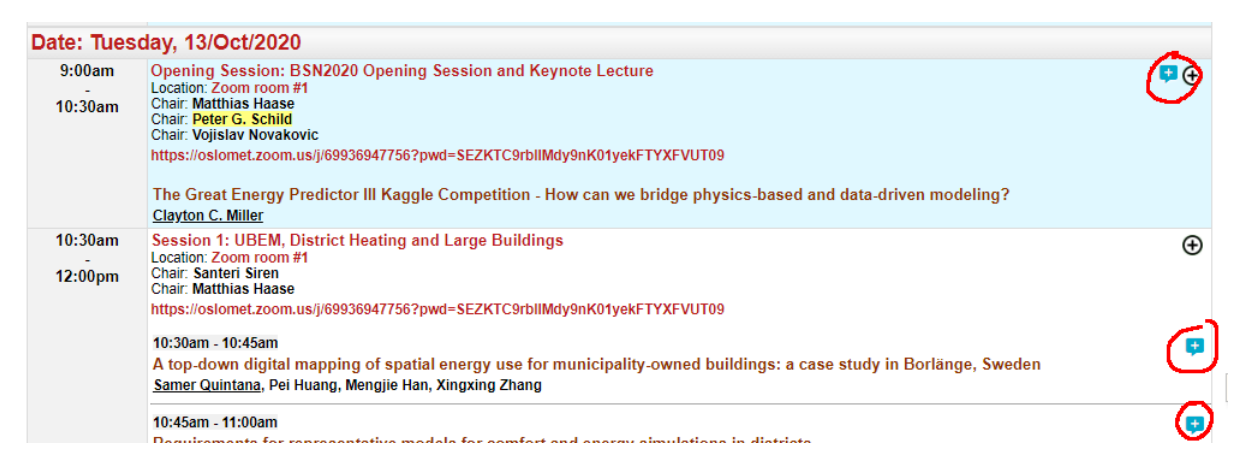

… and is also visible in the detailed page for each session:

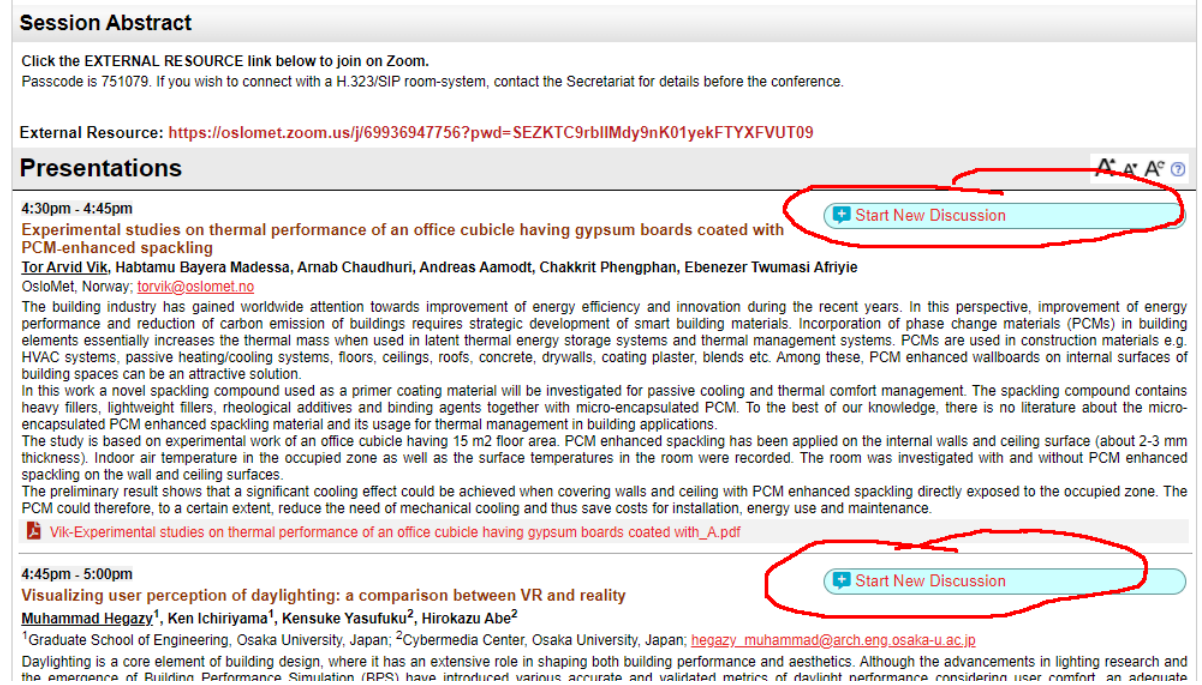

- We ask chairs to encourage attended to use the ConfTool Q&A Discussion Forum function instead of Zoom Chat because:
	- (i) it is active all the time up to the end of this year, and will be a permanent record of answers.
	- (ii) the authors get an e-mail whenever a question is asked,
	- (iii) others can subscribe to discussions on particular papers of interest.
	- (iv) attendees can ask questions in parallel sessions that they cannot attend themselves.

## **Tips**

- Put your mobile phone in silent mode.
- Deactivate popups (e.g. Outlook) on your PC.
- **Headset**: We strongly recommend that you use a headset with a microphone boom. If you use earbuds, then ensure that the mic is near your mouth. Avoid using the in-built microphone on laptops, as they have inferior muffled sound quality. Keep your mic muted unless you speak.
- **Room acoustics**: Present from a room that doesn't have echo (hard surfaces) or background noise.
- **WiFi**: Preferably connect your PC to internet with a LAN-cable. Alternatively, join from a location with stable WiFi signal.